## **Auswertercheckliste – Goldenes Leistungsabzeichen**

#### **Zweck dieser Checkliste**

Der Zweck dieser Checkliste ist eine einheitliche, korrekte Auswertung eines Antrags auf das goldene Leistungsabzeichen im Sinne des IGC-Sporting Code. Verweise werden auf den gültigen Sporting Code Section 3 Gliding (Ausgabe 2023) gemacht. Da Flüge gemäß der zur Zeit des Fluges gültigen Version des Sporting Code ausgewertet werden, wird an einigen Stellen auf ältere Regeln verwiesen.

Die ausgefüllte Checkliste (ohne diese 1. Seite) wird mit der übrigen Dokumentation an das Büro der Bundeskommission Segelflug in Braunschweig weitergeleitet.

#### **Bedingungen für das Goldene Leistungsabzeichen**

SC3 §2.2.2: *Das Goldene Leistungsabzeichen wird durch Erfüllung folgender drei Segelflugleistungen erworben:*

- *a) GOLD-DISTANZ: Ein Distanzflug von mindestens 300 km gemäß SC3 §1.4.2d bis §1.4.2h.*
- *b) GOLD-DAUER: Ein Dauerflug von mindestens 5 Stunden.*
- *c) GOLD-HÖHE: Ein Höhengewinn von mindestens 3.000 Metern.*

Der Flug muss als Alleinflug durchgeführt worden sein und mit einem IGC-zugelassenen Flugrekorder (FR) oder einem vom DAeC zugelassenen Position Rekorder (PR)<sup>[1](#page-0-0)</sup> dokumentiert worden sein.

#### **Unterstützung bei der Auswertung: Claim Check**

**Claim Check** ist eine Excel-Anwendung, die von Judy Ruprecht (Mitglied des IGC Sporting Code Committee, (US)) zur Verfügung gestellt wird. **Claim Check** ist als Download auf der Webseite [www.badgeflight.com](http://www.badgeflight.com/) zu finden. Benutze die Version 4.6 von **Claim Check**.

Die Dokumentation ist nur in Englisch<sup>[2](#page-0-1)</sup>, aber es ist nicht so schwierig, sich zurecht zu finden. Die Webseite enthält eine "Tour", die die notwendigen Schritte während der Auswertung zeigt. **Claim Check** liest die IGC-Datei ein und erzeugt einen Bericht *Claim Check Evaluation Notes* – an dessen Ende erscheint eine Liste der Bedingungen, die der Flug erfüllt.

**Claim Check** verwendet die Regeln des Sporting Code, die zur Zeit des Fluges gültig waren. In dieser Checkliste wird davon ausgegangen, dass der Flug nach dem 1.10.2020 stattfand.

### **IGC-Datei Validierung**

Das IGC stellt ein Tool für MS-Windows für die Validierung von IGC-Dateien unter <http://www.fai.org/igc-documents>/ *Flight Recorders* / *FR Manufacturer DLL files for use with IGC Shell program for Validation of IGC files & downloading from FRs* zur Verfügung.

<span id="page-0-0"></span><sup>1</sup> GPS-Höhe mit 100 m Malus

<span id="page-0-1"></span><sup>2</sup> Der *Quick Start Guide* ist auch in deutscher Sprache verfügbar.

# **Checkliste: Gold Leistungsabzeichen**

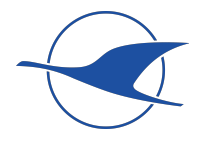

In folgender Checkliste müssen alle Fragen mit **JA** beantwortet werden, um die Auswertung zu bestehen. Gibt es Zweifel an der Korrektheit der Angaben des Antragstellers, ist Kontakt mit dem/den Sportzeuge(n) herzustellen.

Einige Zellen in der "Check" Spalte sind mit **CC** versehen – dies bedeutet, dass **Claim Check** diese Bedingung prüft.

Wie man diese Checkliste direkt am PC ausfüllt ist [beim Klicken hier](https://www.daec.de/media/files/2020/Sportarten/Segelflug/Sport/AuswerterCL-am-PC.pdf) beschrieben.

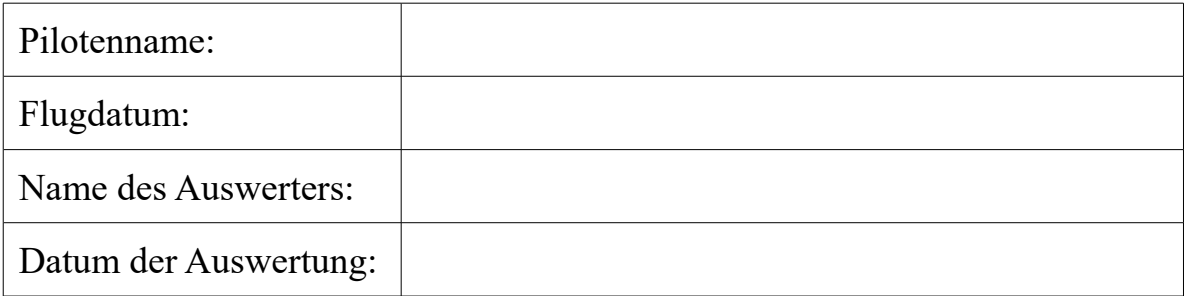

Die **Basis-Checks** sind ohne Benutzung eines PCs zu bewältigen und prüfen viele Anforderungen, die aus Erfahrung Probleme mit sich bringen. Für die **Detaillierten Checks** sind PC und ggf. Internetzugang notwendig.

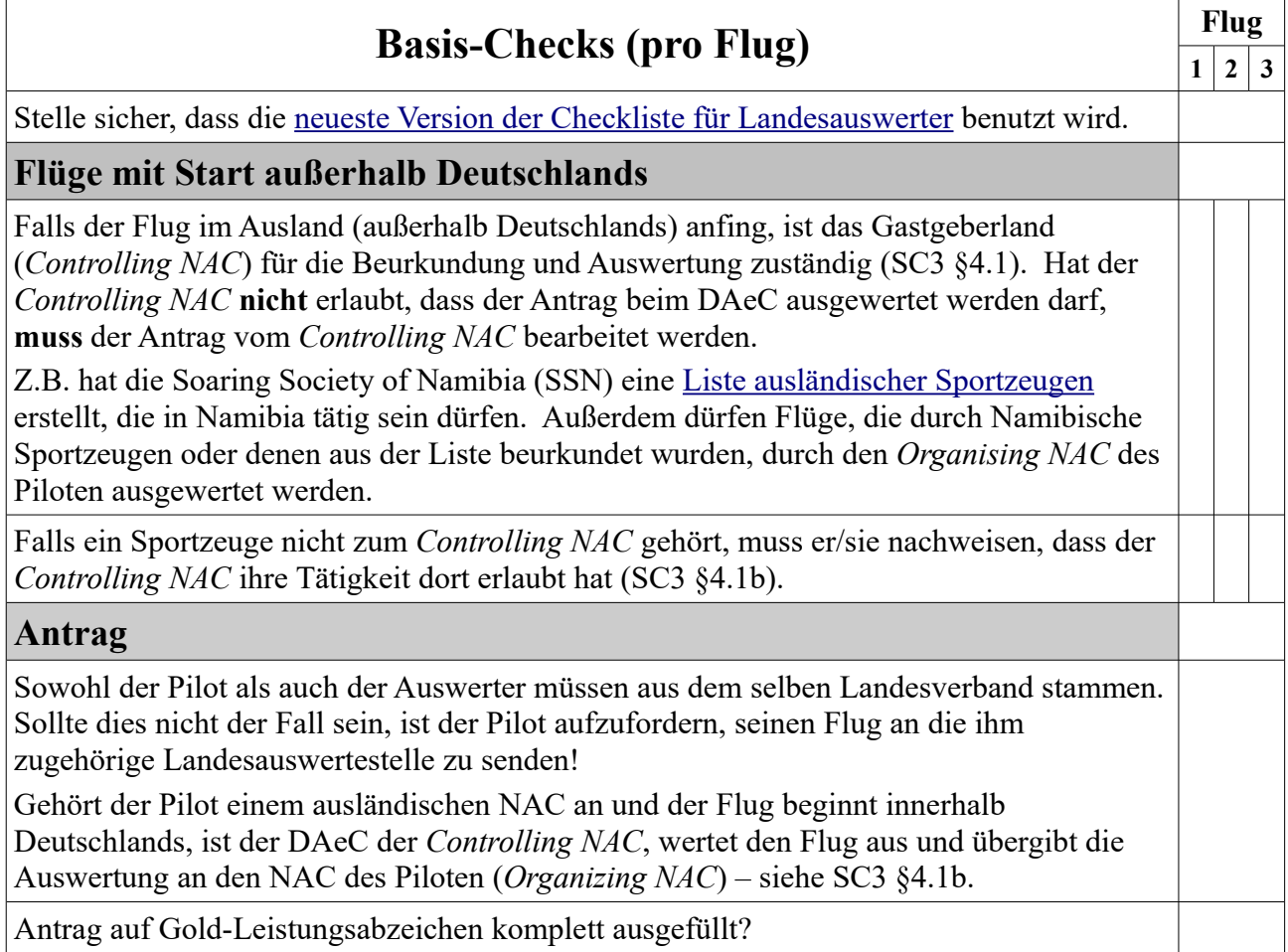

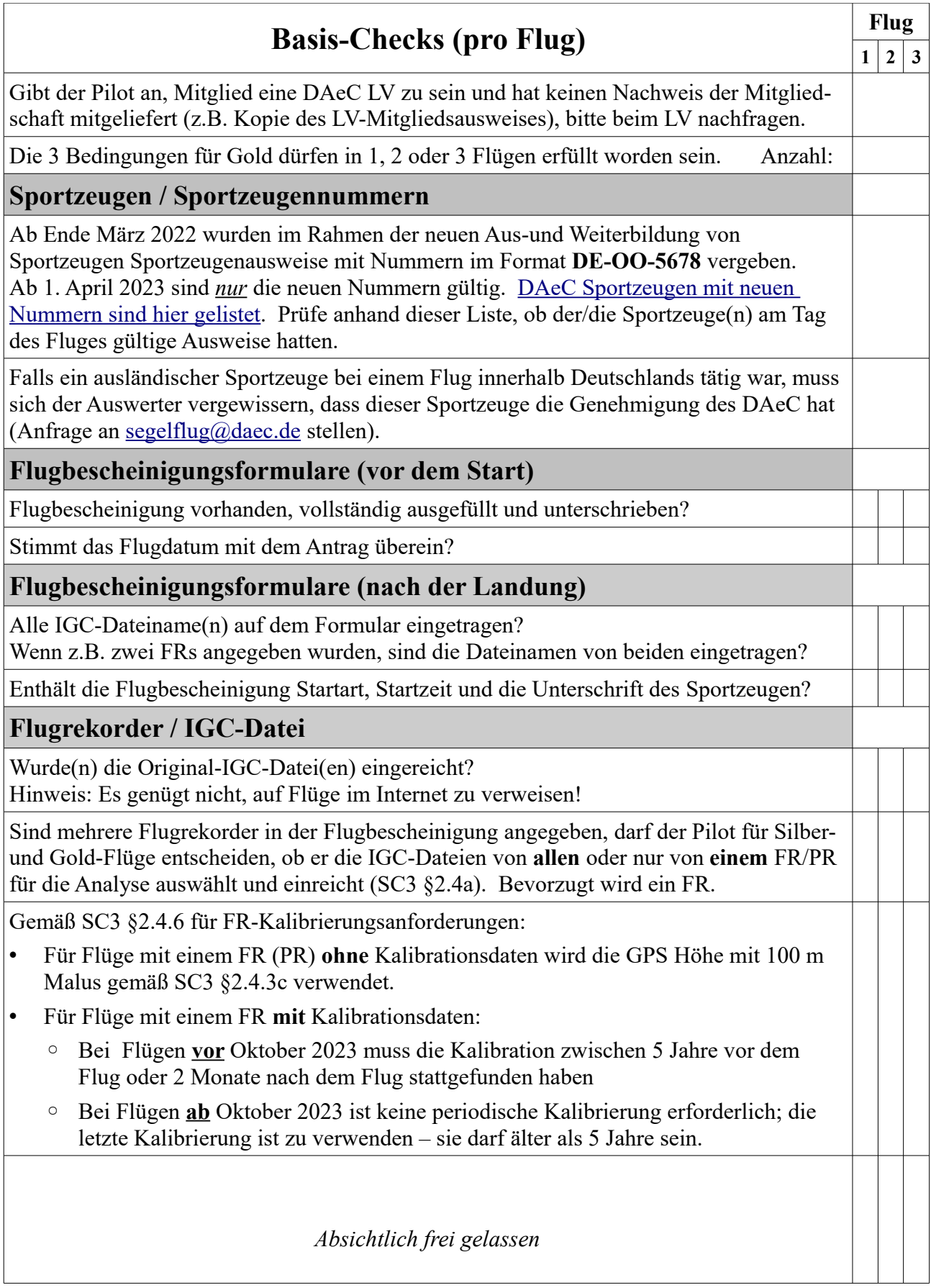

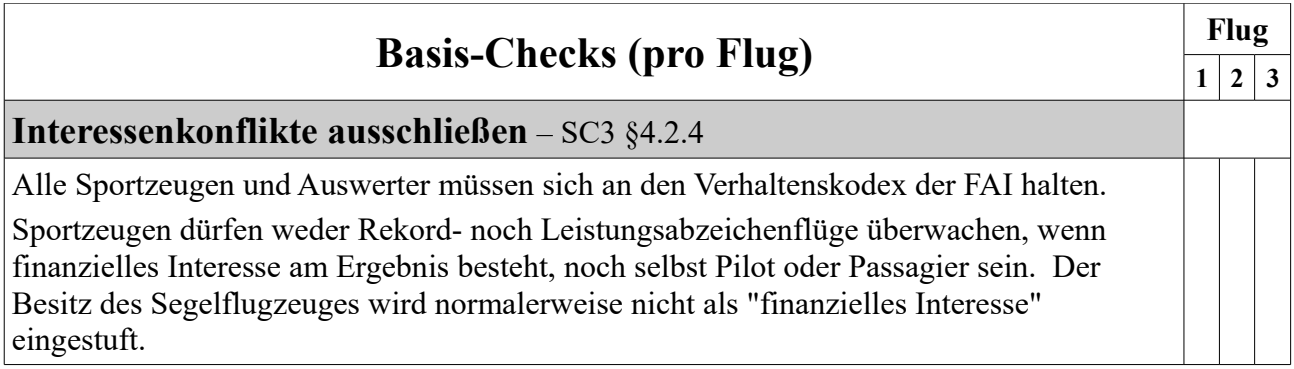

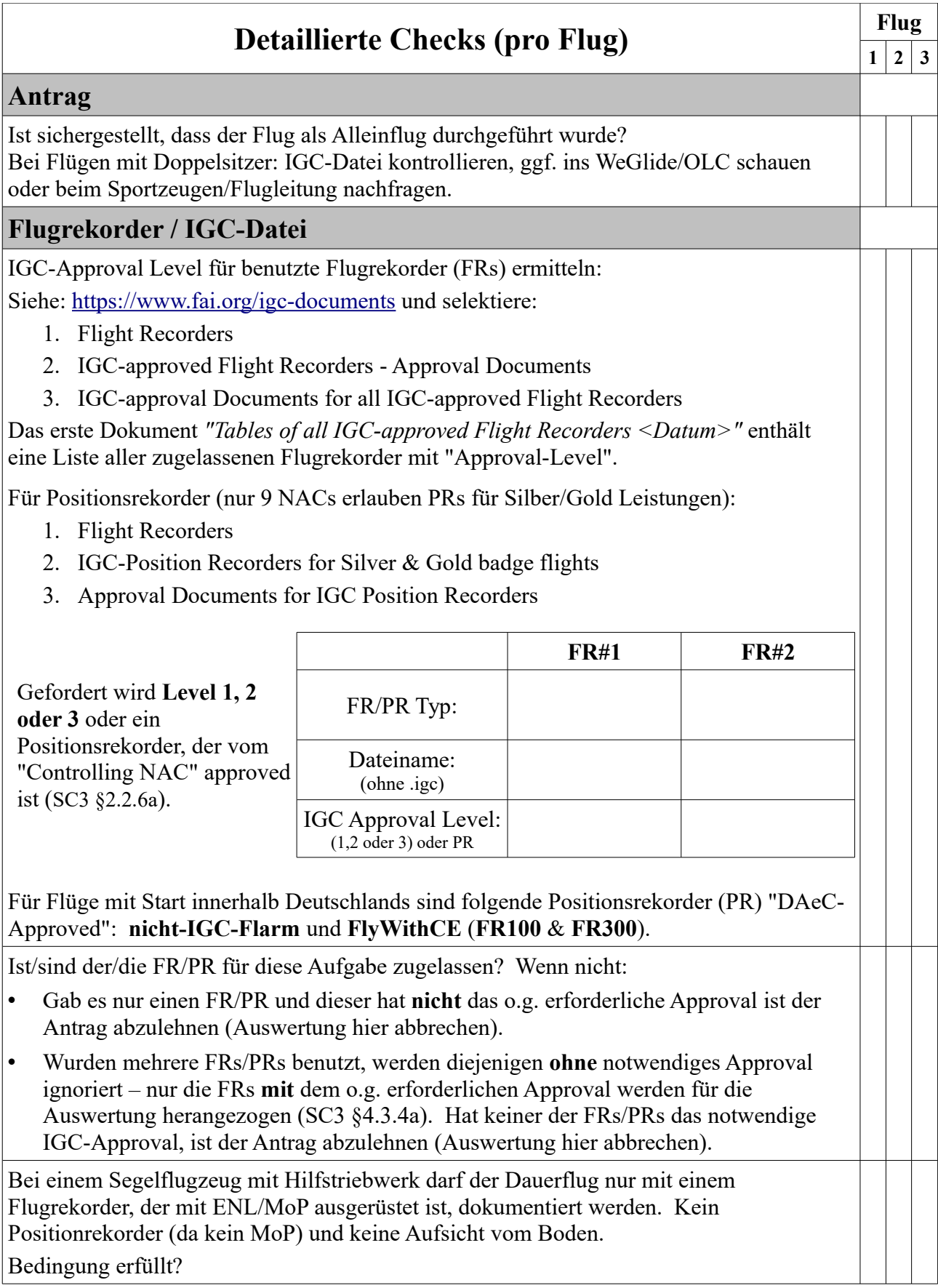

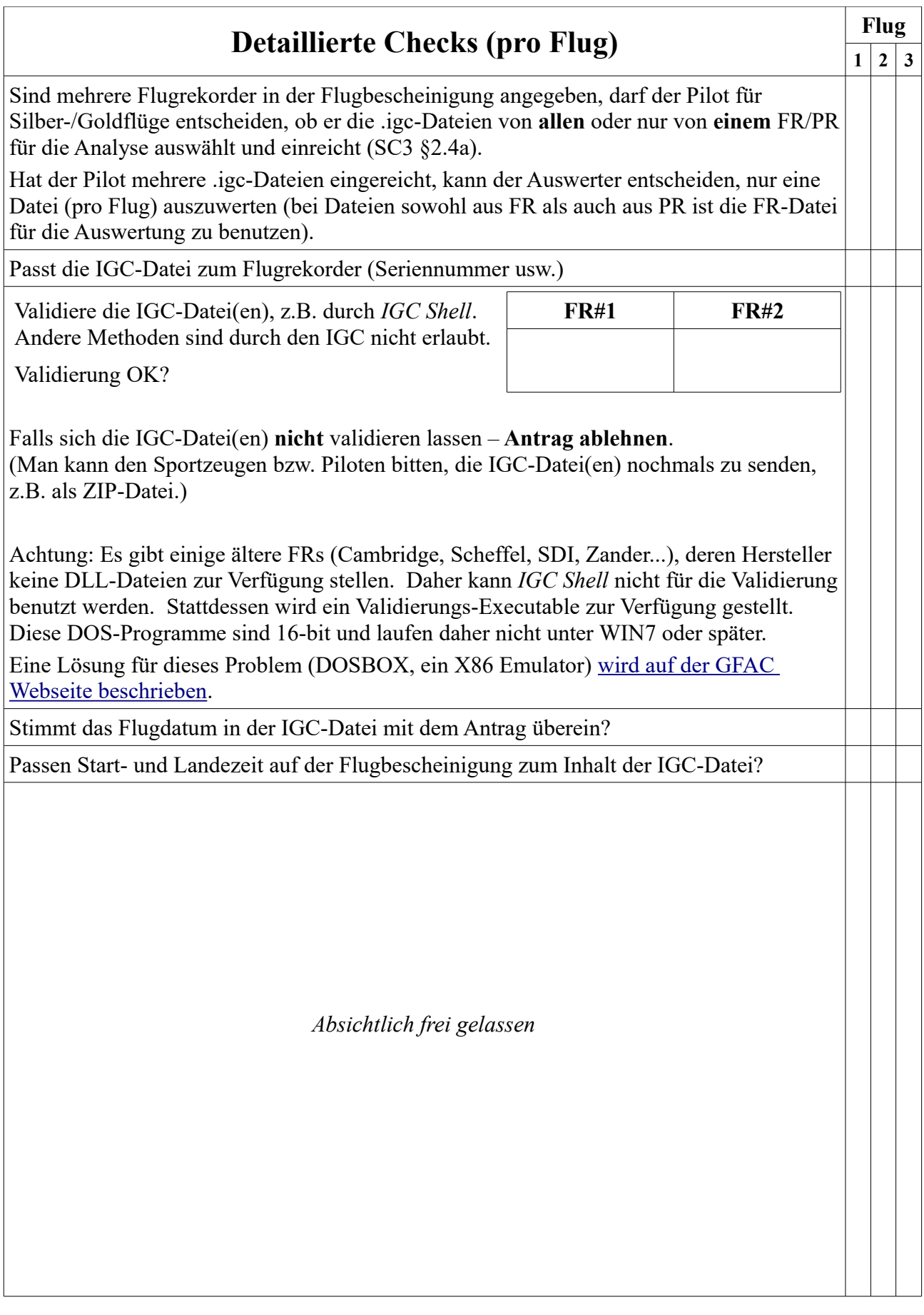

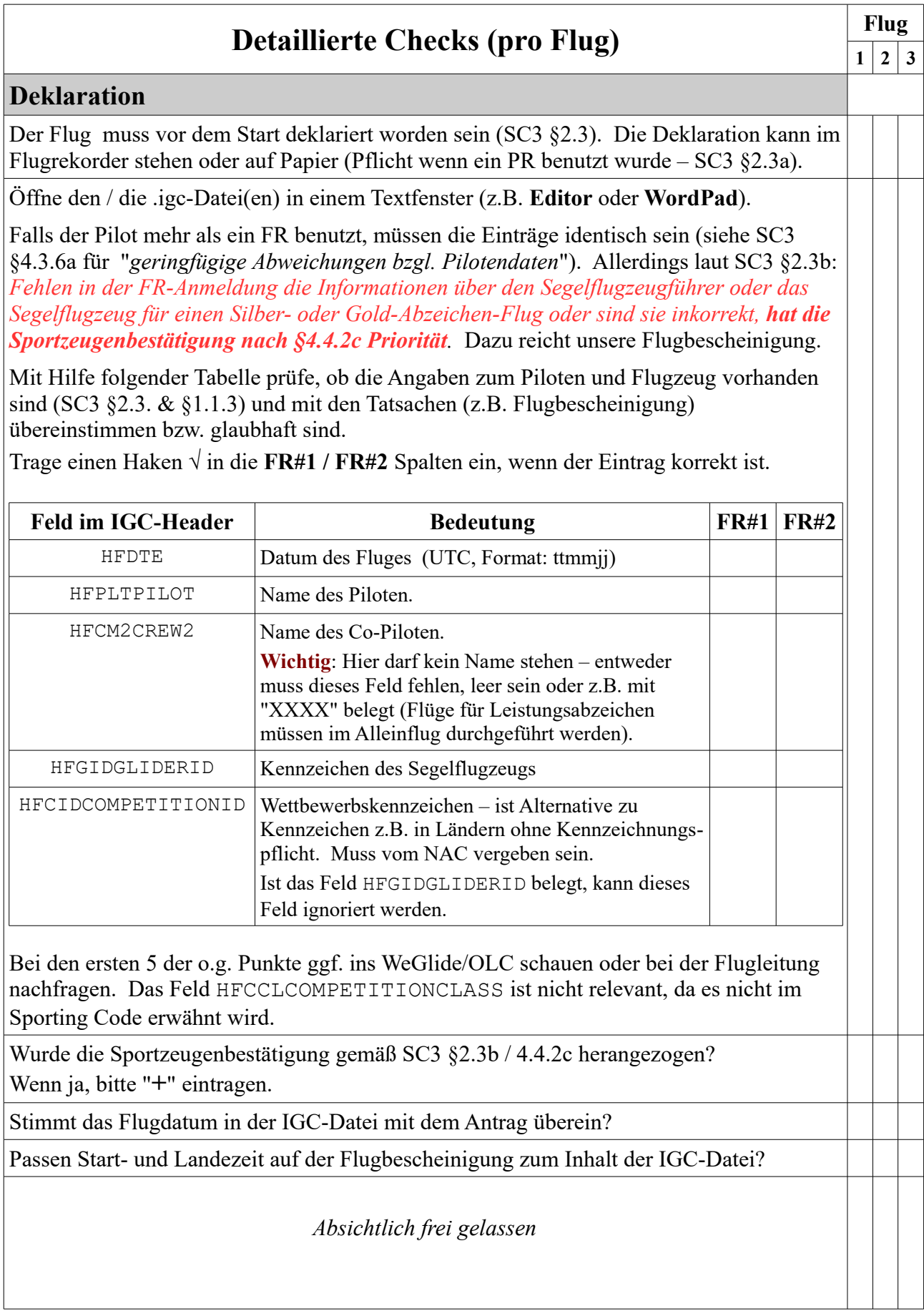

| <b>Detaillierte Checks (pro Flug)</b>                                                                                                    | <b>Flug</b> |              |              |
|----------------------------------------------------------------------------------------------------|-------------|--------------|--------------|
|                                                                                                    | 1           | $\mathbf{2}$ | $\mathbf{3}$ |
| <b>Flug mit Claim Check analysieren</b>                                                                                                    |             |              |              |
| Flug mit Claim Check analysieren. Wenn die Deklaration in einem Flugrekorder steht<br>(mit oder ohne Wendepunkte) starte Claim Check, trage die Basic Flight Data ein und<br>selektiere Declaration Type = Electronic.                        | cc          | cc           | cc           |
| Wird ein OO Correction Certificate <sup>3</sup> gemäß SC3 §4.4.2c angewendet wird, verfahre wie<br>folgt:                                                                                                    |             |              |              |
| Starte Claim Check, trage die Basic Flight Data ein und selektiere dabei<br>$\bullet$<br><b>Declaration Type = Custom.</b> Es erscheint das Custom Declaration Formular.                                                                      |             |              |              |
| Eintragen: Pilot Name. Als In-Flight Crew trage none ein (Alleinflug!).<br>$\bullet$                                                                                                    |             |              |              |
| Trage den Aircraft make & model ein, z.B. Discus b.<br>$\bullet$                                                                                                    |             |              |              |
| Trage das Kennzeichen (Registration #) ein, z.B. D-1234.<br>$\bullet$                                                                                                    |             |              |              |
| Klicke nun auf den Segelflugzeug Icon, um weiter zu machen wie gewohnt.<br>$\bullet$                                                                                                    |             |              |              |
| Nur für Flüge bis Ende September 2021: wenn die Deklaration auf Papier<br>(Flugbescheinigung) ist, verfahre wie folgt:                                                                                                    |             |              |              |
| Starte Claim Check, trage die Basic Flight Data ein, selektiere dabei Declaration<br>Type = Written. Es erscheint das Written Declaration Formular.                                                                                           |             |              |              |
| In das Feld Evaluation Basis:                                                                                                    |             |              |              |
| Selektiere Altitude, Duration oder Straight Dist für den Höhenflug,<br>$\circ$<br>Dauerflug, oder 300 km als gerade Distanz.                                                                                                    |             |              |              |
| Selektiere FAI Declared Distance falls Wendepunkte (Koordinaten) in der<br>$\circ$<br>Deklaration (Flugbescheinigung) vor dem Start eingetragen wurden.                                                                                       |             |              |              |
| Eintragen: Pilot Name. Als In-Flight Crew trage none ein (Alleinflug!).<br>$\bullet$                                                                                                    |             |              |              |
| Trage den Aircraft make & model ein, z.B. Discus b.<br>٠                                                                                                    |             |              |              |
| Trage das Kennzeichen (Registration #) ein, z.B. D-1234.                                                                                                    |             |              |              |
| Falls die Papierdeklaration (Fluganmeldeformular) keine Koordinaten enthält:<br>$\bullet$<br>Lasse Coordinate Format: unverändert (SELECT ONE).<br>O                                                                                          |             |              |              |
| Falls die Papierdeklaration (Fluganmeldeformular) doch Koordinaten enthält:<br>Im Feld Coordinate Format: selektiere das entsprechende Format.<br>O<br>Im Feld Add saved Way Points? selektiere No.<br>$\circ$                                |             |              |              |
| Übertrage die Wendepunkt-Koordinaten von der Flugbescheinigung.<br>$\circ$<br>Achtung: bei Coordinate Format = DD:MM.mmm bei deutschem Excel<br>daran denken, das Feld .mmm mit einem Komma anstatt Punkt vorne weg<br>einzutragen!           |             |              |              |
| Klicke nun auf den Segelflugzeug icon, um weiter zu machen wie gewohnt.<br>$\bullet$                                                                                                    |             |              |              |
| Wenn das DISTANCE & SPEED APPLICANTS Formular erscheint, selektiere Altitude<br>Basis = Pressure Data für Flugrekorder mit gültiger Kalibration; für PRs oder FRs mit<br>abgelaufener oder nicht vorhandener Kalibration selektiere GPS Data. |             |              |              |
| Welche wurde verwendet?<br><b>Pressure Data oder</b> [<br><b>GPS</b> Data?                                                                                                    |             |              |              |

<span id="page-7-0"></span><sup>3</sup> Als *OO Correction Certificate* gemäß SC3 §4.4.2c dient unsere Flugbescheinigung (für den Pilotennamen und das Flugzeugkennzeichen).

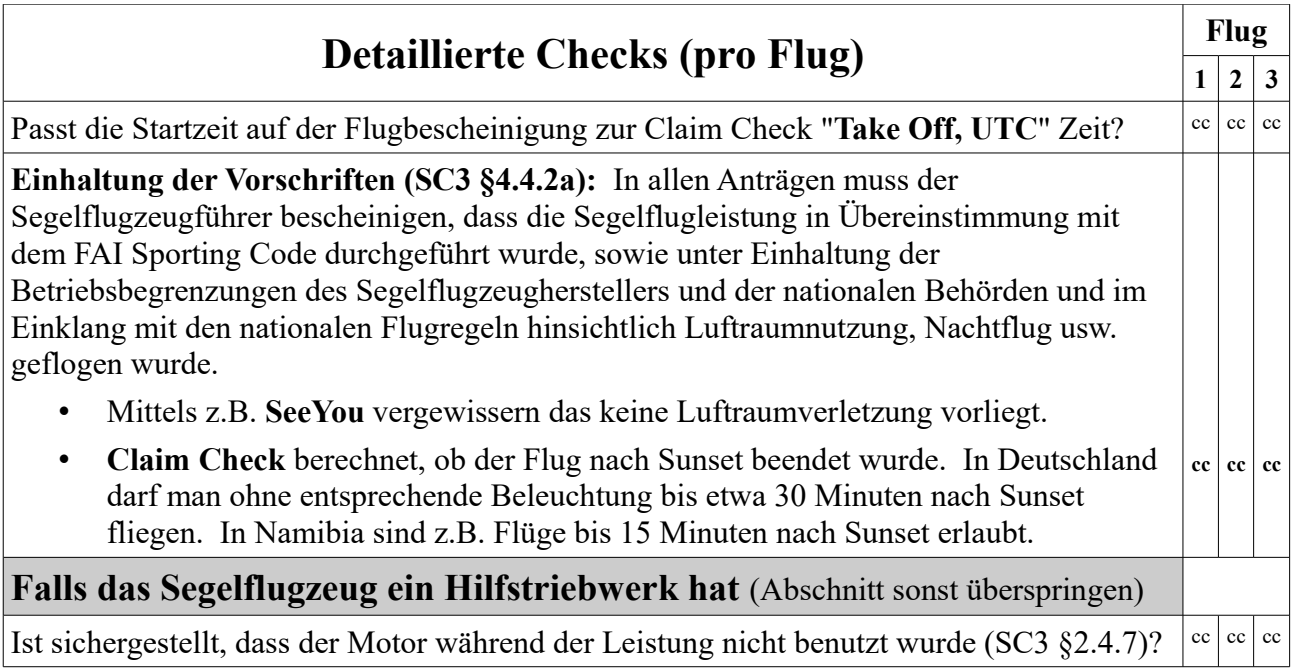

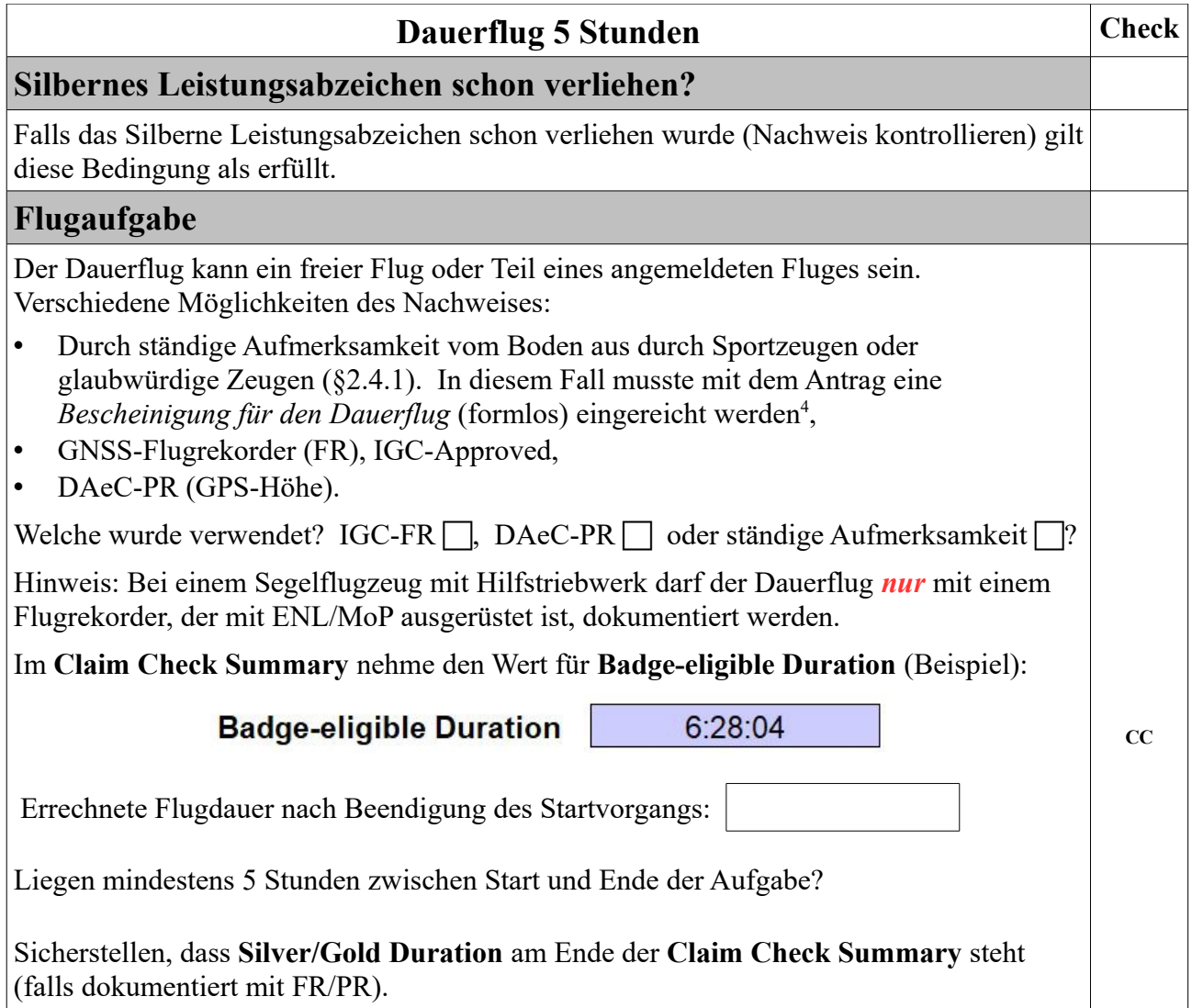

<span id="page-9-0"></span><sup>4</sup> Eine solche Bescheinigung für den Dauerflug muss enthalten: Pilotenname, Kennzeichen, Datum des Fluges sowie Start- und Landezeit und Unterschriften der (Sport-) Zeugen.

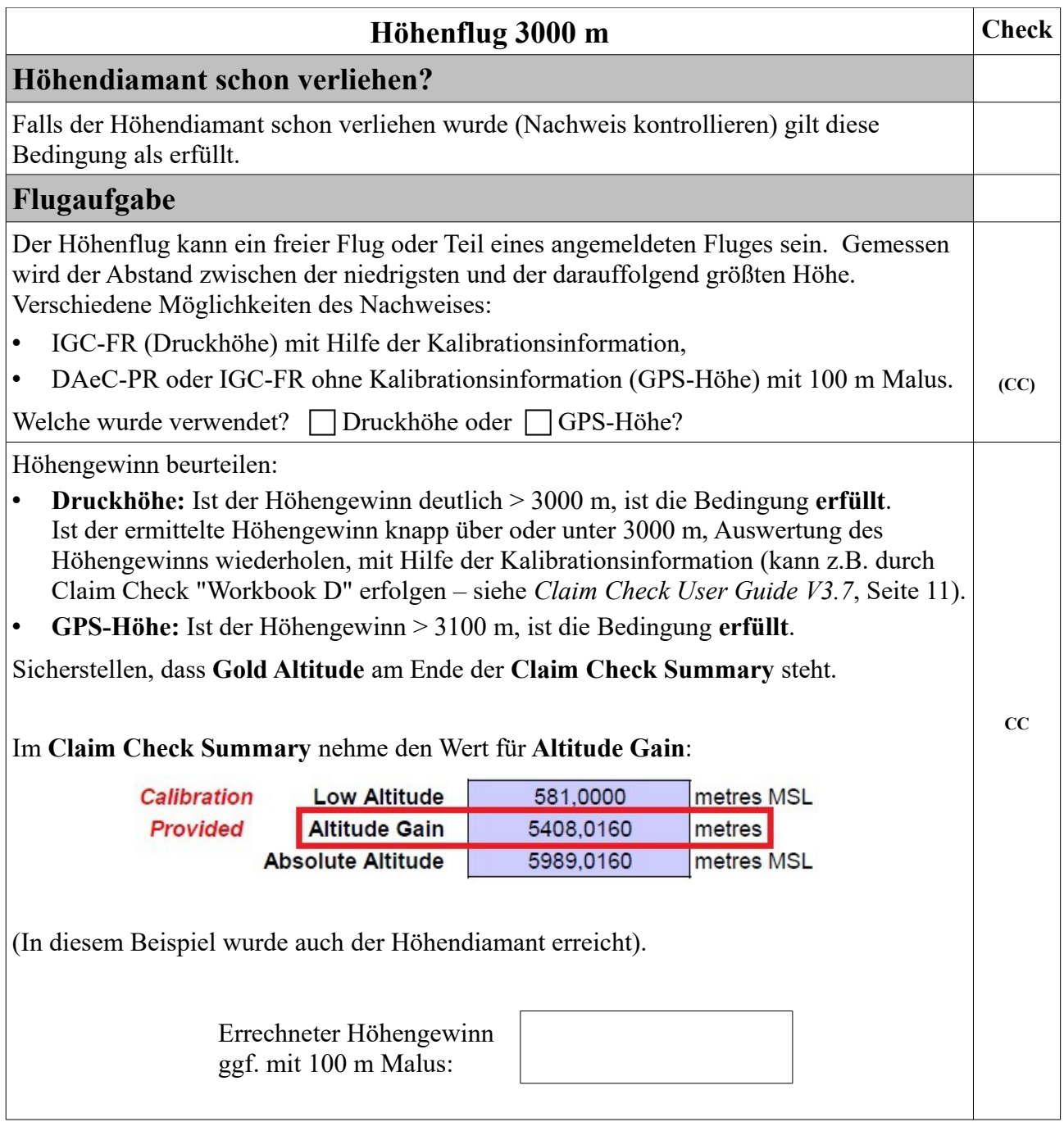

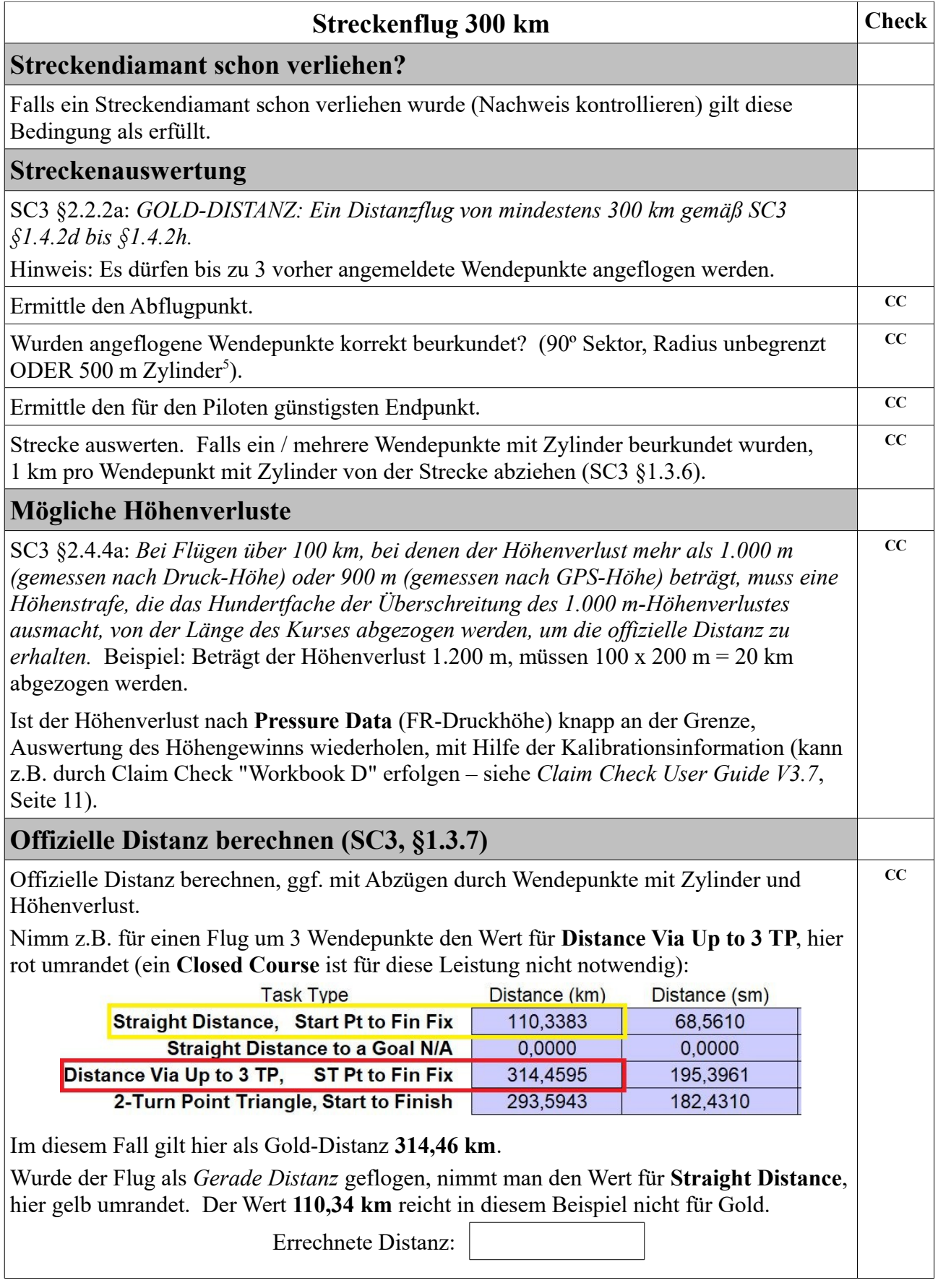

<span id="page-11-0"></span>5 SC3 §1.2.6

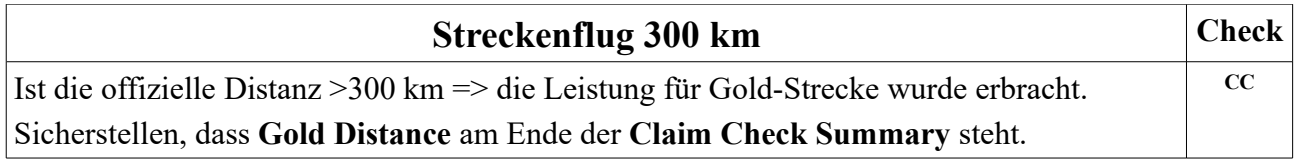

## **Abschließend**

Diese Auswertung (mit Antrag, Flugformular und Ausdruck von **Claim Check**) bitte an das Büro der Bundeskommission Segelflug in Braunschweig senden.

Rückmeldungen zum Inhalt der Checkliste bitte über das Büro der Bundeskommission Segelflug, Braunschweig.